# **GUÍA OPERATIVA**

# **Para el registro de la Planilla Excel Contribuciones en Especies (In kind)**

Agosto de 2021

#### **INTRODUCCIÓN**

Este documento tiene como propósito entregar una guía estandarizada que permita a cada Comité, Comisión o Grupo de Trabajo de la Organización Latinoamericana y del Caribe de Entidades Fiscalizadoras Superiores (OLACEFS), calcular y/o valorizar financieramente sus aportes o contribuciones en especie (In Kind) a través de una planilla excel, la cual fuera diseñada para tales efectos.

En este contexto, se puede entender como Contribución en Especie (In Kind) a todos los aportes no financieros que entregan las EFS para la ejecución de diversos proyectos, actividades o iniciativas, sin que exista algún pago o remuneración económica directamente relacionada, ya sea proveniente de la misma EFS, de la OLACEFS o de alguna agencia de cooperación internacional (GIZ, BID, Banco Mundial, OCDE, FMI, PNUD, etc.) Estas actividades pueden ser bi o multilaterales. Un ejemplo de este tipo de contribución corresponde al aporte en recursos humanos, instalaciones físicas, muebles, equipamiento técnico y tecnológico, servicios de alimentación, transporte, alojamiento, entre otros.

Cabe precisar que respecto de la valoración de instalaciones físicas, sólo se considerará en los casos que la EFS deba alquilar un inmueble (salas, salones o similares). Las instalaciones donde se ubica la EFS no cuentan ya que sería muy difícil calcular el valor del espacio propio de la EFS.

#### **1. – SOBRE LA PLANILLA PARA REGISTRAR CONTRIBUCIONES EN ESPECIE**

La hoja de cálculo de Contribución en Especie (In Kind) es un "modelo de hoja de cálculo hecho en MS Excel" para que sea utilizada por una Entidad Fiscalizadora Superior (EFS), con el fin de estimar financieramente los aportes en especie que realizan en su participación en las distintas instancias de OLACEFS.

Así, la presente planilla Excel permite valorizar aportes en dos períodos referidos al ciclo presupuestario de la Organización:

- a) En el proceso de planificación operativa anual (elaboración y aprobación de los POAs).
- b) Al realizar la rendición de cuentas final de las iniciativas comprometidas.

Este instrumento es un intento de apoyar a la EFS para que puedan identificar la contribución financiera que entregan para la ejecución de los diversos proyectos que llevan adelante. La hoja de cálculo se desarrolló pensando en la realización de **una determinada actividad.** La hoja de trabajo se puede adaptar para el cálculo de varias tareas con la inclusión de nuevas pestañas.

Por último, vale la pena mencionar que para actividades más complejas este modelo de hoja de cálculo puede no ser adecuado, por lo que su EFS tendrá que construir otra herramienta. Sin embargo, consideramos que la presente planilla es un buen instrumento para valorizar todos los aportes que realizan las EFS en el ámbito de sus acciones en cada Comité, Comisión o Grupo de Trabajo de OLACEFS.

### **2 - Cómo llenar la hoja de cálculo**

La hoja de cálculo de Contribución en Especie (In Kind) se compone de 3 pestañas: la primera referida al cálculo del coste<sup>1</sup> relacionado con los recursos humanos empleados en la actividad elegida, utilizando como principal parámetro de valorización la hora de trabajo de una persona y luego, calculando las horas diarias y mensuales que involucra para el desarrollo de una determinada actividad. Luego, ingresando el tipo de cambio, se puede obtener el valor en dólares USD. A este método lo hemos denominado "Método Largo".

La segunda pestaña también está formulada para calcular los aportes del recurso humano, pero con la diferencia que se identifica a una persona y el valor bruto mensual de su remuneración. Luego, a dicho monto se le aplica el porcentaje de participación de la persona en una instancia de OLACEFS, lo cual entrega un resultado mensual, que puede a la vez ser multiplicado por los meses de trabajo involucrados. Luego, ingresando el tipo de cambio, se puede obtener el valor en dólares USD. A este método lo hemos denominado "Método Corto".

En este contexto, para el caso de los recursos humanos, la misma actividad se puede calcular utilizando una de las dos modalidades, dependiendo de la duración o complejidad de la actividad.

 $\overline{a}$ <sup>1</sup> Indistintamente, se utilizarán los términos "coste" y "costo" como sinónimos.

La tercera y última pestaña permite valorizar todos aquellos elementos relacionados con los costos operativos de una determinada actividad en el seno de una Comisión, Comité o Grupo de Trabajo de OLACEFS.

Finalmente, independiente a la pestaña en que se esté trabajando, cuando la celda está en amarillo se debe escribir una información (texto o valores). Cuando la celda está en color blanco, significa que en ella está contenida una lista para elegir la opción que corresponda (es una celda que contiene una fórmula que se calcula automáticamente).

## **3 – Pestaña 1er Método RR. HH. (1) - Método Largo**

Esta primera ficha debe rellenarse con información sobre el coste de los recursos humanos si la EFS elige este método.

El Método Largo evalúa o calcula el coste teniendo en cuenta la dedicación horaria de cada persona implicada en la actividad. Entendemos que este método es mejor cuando la actividad involucra a personas fuera de la cooperación y está llamada a realizar alguna micro actividad durante un cierto período de tiempo.

La primera información que se debe rellenar corresponde a los datos generales de la instancia de OLACEFS, partiendo con el nombre de la misma. Esta información está en una lista desplegable a la que se puede acceder haciendo clic en la esquina de la celda (flecha roja).

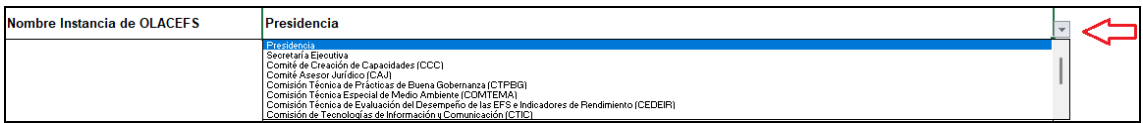

La siguiente información es el nombre del proyecto y/o actividad que se está calculando. Esta información se puede encontrar en el POA de su EFS.

Nombre Proyecto / Actividad

Después, la información que se debe rellenar es el nombre de la EFS que lidera o que está informando la planilla. Esta información está disponible en una lista a la que se puede acceder haciendo clic en la esquina de la celda (flecha roja). Aparecerá una lista desplegable de todas las EFS que son miembros de pleno derecho de la OLACEFS.

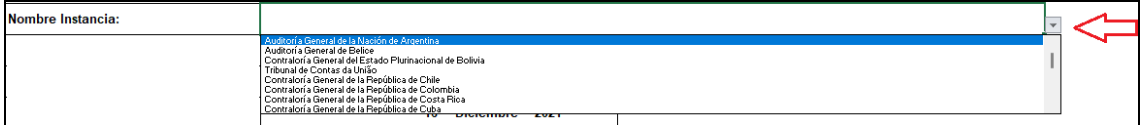

Siguiendo con los datos a informar, se debe identificar si la información que se está registrando corresponde a la estimación de un determinado POA, o si corresponde a la Rendición de Cuentas de una actividad. Para que sea más fácil de rellenar ya traemos las opciones precargadas a través de un listado al que se puede acceder haciendo clic en la esquina de la celda (flecha roja).

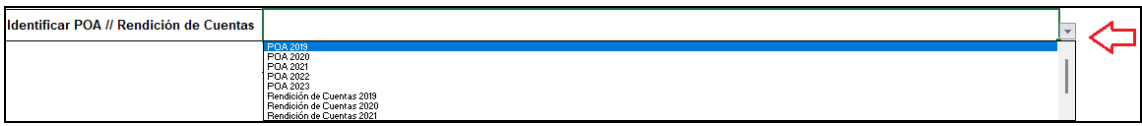

La última información general que se debe registrar es la fecha de preparación en que se está realizando el informe. Esta fecha es importante para recordarle que investigue el tipo de cambio de su moneda respecto el dólar USA. Para facilitar el llenado ya traemos las opciones de días, meses y año a través de un listado precargado al que se puede acceder haciendo clic en la esquina de la celda (flecha en rojo).

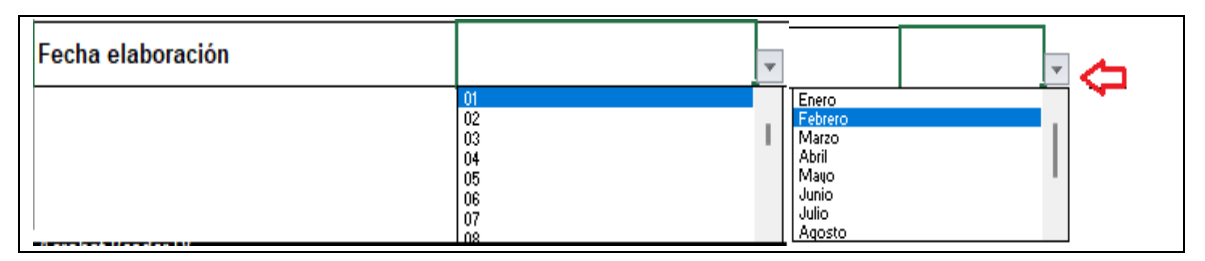

Una vez registrados loas datos generales, se debe pasar al registro de la parte monetaria y a una información más específica. Es decir, quién(es) participó(aron) en las actividades y por cuánto tiempo.

En este grupo de información el primero que se debe llenar es el tipo de cambio de su país frente al dólar USD. Por lo general, el Ministerio de Economía, Hacienda o el Banco Central son los responsables de indicar los tipos de cambio oficiales.

Luego, es el momento de informar cuántas personas participan, cuánto tiempo dedican a realizar esta actividad, cuál es el nivel jerárquico y el costo final de esta persona.

Los valores presentados aquí son meramente ilustrativos.

Si hay una regla en su EFS o en su país donde la información personal debe mantenerse confidencial, por favor no necesita rellenar los nombres de las personas. Ponemos esta información para ilustrar y ayudar al registro de un POA o de una Rendición de Cuentas.

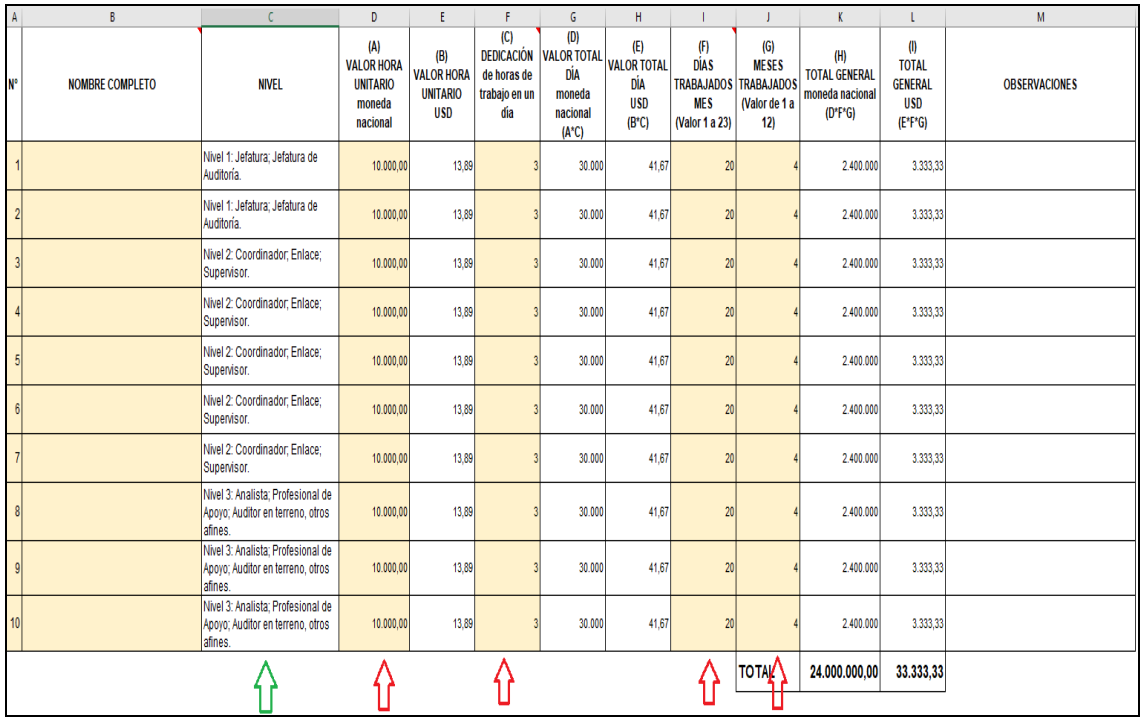

Del cuadro anterior, la información sobre el Nivel jerárquico del empleado implicado en la actividad (flecha verde) se obtiene de una lista desplegable a la que se puede acceder dentro de la propia celda con las tres opciones posibles:

Nivel 1: Jefatura; Jefatura de Auditoría.

.

- **Nivel 2: Coordinador; Enlace; Supervisor.**
- Nivel 3: Analista; Profesional de Apoyo; Auditor en terreno, otros afines.

Luego y siguiendo lo señalado en el último cuadro, los siguientes datos a registrar corresponden a la información de costos de recursos humanos propiamente tal. Por ejemplo, las columnas y celdas identificadas como (A) Valor Hora Unitario moneda nacional; (C) Dedicación de horas de trabajo en un día; (F) Días Trabajados Mes; y (G) Meses Trabajados (flechas en rojo), necesariamente deben rellenarse para que el cálculo se realice automáticamente por la hoja de trabajo.

Eventualmente el valor de la unidad de tiempo trabajado puede no ser conocido, ya que muchas EFS no pagan por hora, sino por mes. Así, puede tener dos opciones: La primera, calcular una hora de trabajo promedio para cada Nivel y registrarla en la planilla Excel, para así poder continuar con el resto de los cálculos. Si no, utilizar el Método Corto que se describirá en la siguiente sección

Les recordamos una vez más que esta hoja de cálculo es un instrumento accesorio y de apoyo y no un fin en sí mismo.

Por último, la columna Observaciones es un campo que no es obligación registrarlo y simplemente fue concebido como un espacio para algún comentario que se considere importante por parte de la EFS que informa.

### **4. - Pestaña 2do Método RR. HH. (2) - Método Corto**

El Método Corto evalúa o calcula el coste de los recursos humanos teniendo en cuenta la remuneración bruta de la persona y el porcentaje de tiempo que le dedicó a una determinada actividad de una instancia de OLACEFS.

Al igual que en el método anterior, la primera información que se debe rellenar corresponde a los datos generales de la instancia de OLACEFS, partiendo con el nombre de la instancia. Toda la información básica a completar en esta pestaña es idéntica a la que se detalló en el Método Largo, por lo que no es necesario repetirlos nuevamente.

Sin embargo, pensamos que esta metodología representa de mejor manera el cálculo de las personas que están directamente vinculadas a la cooperación regional durante todo un año o que la actividad tardó mucho tiempo en ejecutarse, como por ejemplo: auditorías coordinadas; gestión de la cooperación, principalmente.

En este grupo de información también se debe registrar el tipo de cambio de su país frente al dólar USD. Por lo general, el Ministerio de Economía, Hacienda o el Banco Central son los responsables de indicar los tipos de cambio oficiales.

Los valores presentados aquí son meramente ilustrativos.

Si hay una regla en su EFS o en su país donde la información personal debe mantenerse confidencial, por favor no necesita rellenar los nombres de las personas. Ponemos esta información para ilustrar y ayudar al registro de un POA o de una Rendición de Cuentas.

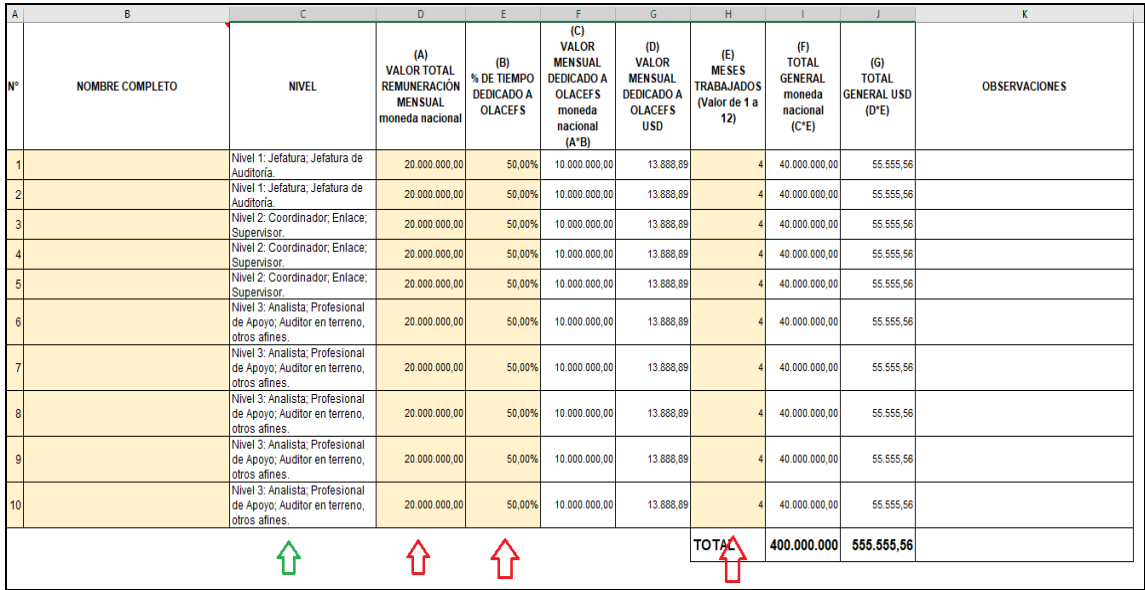

En este sentido, las celdas de las columnas identificadas como: (A) Valor Total de la Remuneración Mensual; (B) % de tiempo dedicado a OLACEFS; y (E) Los Meses Trabajados, deben completarse necesariamente para que el cálculo se realice automáticamente en la hoja de trabajo.

Si es necesario agregar líneas, solo tenga cuidado de completar las celdas de cálculo con la fórmula propuesta.

Finalmente, la columna Observaciones es un campo que no es obligación registrarlo y simplemente fue concebido como un espacio para algún comentario que se considere importante por parte de la EFS que informa.

#### **5 – Pestaña Costos Operativos (3)**

La última pestaña se refiere a todos los otros costos que no corresponden al recurso humano. Es decir, en esta pestaña se pueden registrar todos aquellos costos relacionados, por ejemplo, con la realización de eventos, seminarios, talleres u otros.

Al igual que en los casos anteriores, este método de valorización está pensado para POAs y Rendiciones de Cuentas.

Al igual que en los métodos anteriores, la primera información que se debe rellenar corresponde a los datos generales de la instancia de OLACEFS, partiendo con el nombre de la instancia y los demás datos exigidos, por lo que no es necesario repetirlos nuevamente.

En este grupo de información también se debe registrar el tipo de cambio de su país frente al dólar USD. Por lo general, el Ministerio de Economía, Hacienda o el Banco Central son los responsables de indicar los tipos de cambio oficiales.

Los valores presentados aquí son meramente ilustrativos. A saber:

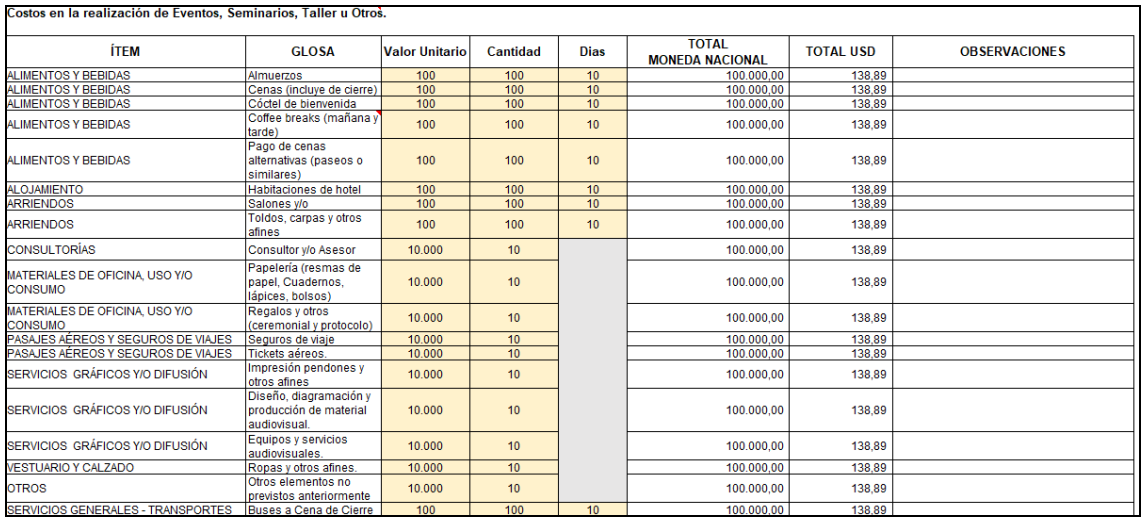

En el caso de múltiples eventos presenciales le sugerimos que sume las cantidades todos los días y luego las ingrese en la hoja de cálculo. Lo mismo ocurre con las pausas para el café. Si su EFS está disponible en el turno de la mañana y de la tarde, simplemente duplique el número de personas o días (no importa para la totalización, solo para el cálculo).

Nuestra propuesta es un modelo. Si quieren adaptar la hoja de cálculo pueden hacerlo. Dejamos una línea en blanco al final para posibles inclusiones de nuevos costos no considerados en las filas anteriores. Sin embargo, es importante señalar que una nueva inclusión de glosa deberá ser asignada a cualquiera de los ítems de gastos ya definidos. Además, se deberán incluir las fórmulas que correspondan para mantener la lógica de funcionamiento y llenado de la planilla (cuidado con las multiplicaciones, sumas y totalizaciones).

Finalmente, la columna Observaciones es un campo que no es obligación registrarlo y simplemente fue concebido como un espacio para algún comentario que se considere importante por parte de la EFS que informa.